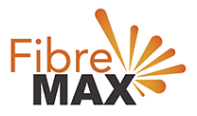

## D-Link N300 DSL-G255

## Factory Rest

Factory Rest your Modem. D-Link N300 DSL-G255

- 1. Ensure that the modem in on.
- 2. Press & Hold down the Reset button with a paperclip for 10-15 seconds and release.
- 3. Your D-Link router is now using the default settings for the network configuration.

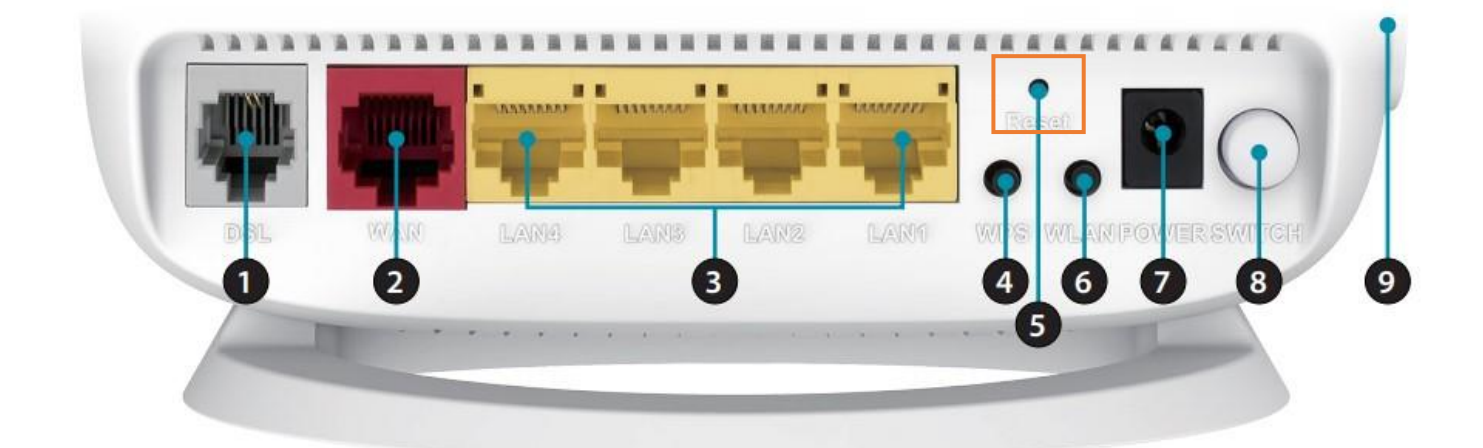

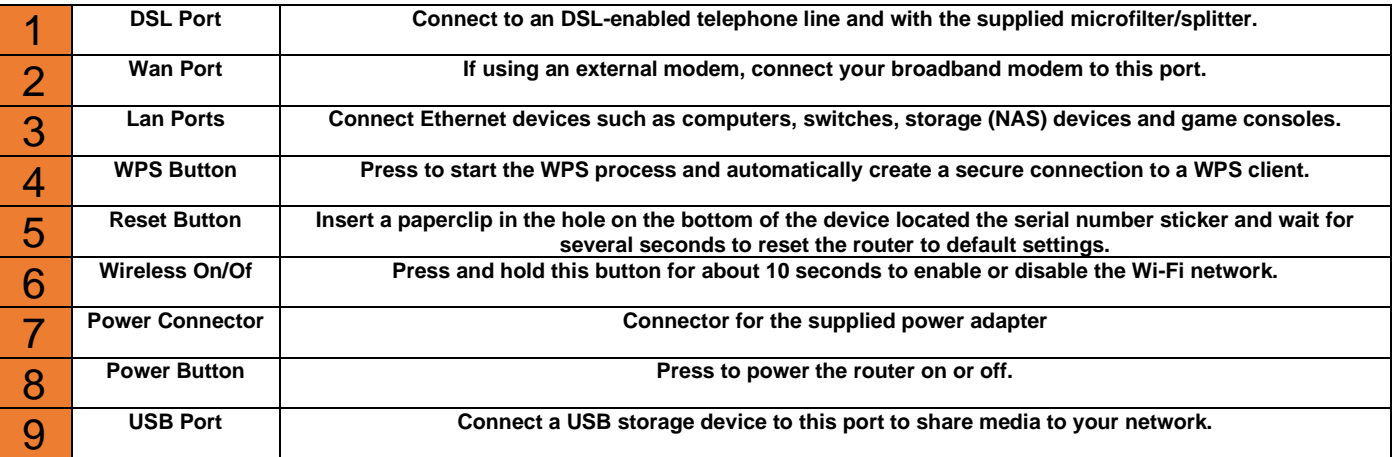